## **Основные направления использования информационных и коммуникационных технологий в дошкольной образовательной организации**

## **1. Использование интерактивного оборудования на занятиях с детьми дошкольного возраста**

### Основные понятия

*Информационная технология* – комплекс методов, способов и средств, обеспечивающих создание, хранение, обработку, передачу, защиту и отображение информации, ориентированных на повышение эффективности и производительности труда.

*Интерактивные технологии* – комплекс методов, способов и средств, обеспечивающих диалоговое взаимодействие.

С точки зрения образовательного процесса, интерактивные технологии связаны с особенностями его организации, с изменением ролей обучающего и обучающегося.

*Интерактивная технология обучения* понимается как система способов организации взаимодействия субъектов образовательного процесса, в которой обучающиеся вовлекаются в процесс познания, получают возможность понимать и рефлектировать по поводу того, что они знают и думают.

*Интерактивное средство обучения* – это программное обеспечение, техническое устройство или учебное пособие, обеспечивающее диалоговое взаимодействие, направленное на достижение образовательного результата.

# Обзор интерактивных средств обучения

К интерактивным средствам обучения относится:

интерактивная доска;

- мобильные устройства (смартфоны, планшеты);
- интерактивный стол;
- интерактивная система опроса;
- интерактивные программы (приложения) и электронные образовательные ресурсы.

Рассмотрим интерактивные возможности перечисленных средств обучения.

*Интерактивная доска* – средство, обеспечивающее взаимодействие человека, стоящего по последниками и у доски, и компьютера, к которому доска подключена. Первые интерактивные доски были выпущены фирмой SMART Technologies (Канада) в 1991 году.<br>В настоящее время ведущими мировы

В настоящее время ведущими мировыми производителями интерактивных досок являются следующие компании:

1. Panasonic (Япония, интерактивные доски Panaboard)

2. Promethean (Великобритания, интерактивные доски Activboard),

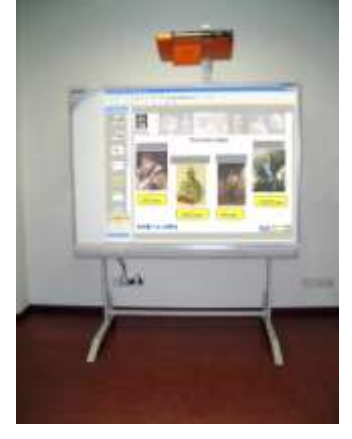

**Интерактивная доска со встроенным проектором**

- 3. Interwrite Learning (США, интерактивные доски Interwrite™ Board),
- 4. SMART Technologies Inc. (Канада, SMART Board),
- 5. Hitachi (Япония, интерактивные доски Hitachi Starboard),
- 6. Polyvision (Корея, интерактивные доски PolyVision) и др.

Следует отметить, что производители в своих интерактивных досках реализовали разные технологии работы: сенсорную аналогово-резистивную, электромагнитную, лазерную, ультразвуковую и инфракрасную. В зависимости от технологических особенностей работы можно выделить следующие классификации интерактивных досок:

по способу управления:

- o с помощью электронного маркера;
- o прикосновением руки (в комплекте могут поставляться бутафорские маркеры);
- по количеству пользователей:
	- o однопользовательские в один момент времени на доске может работать только один пользователь;
	- o многопользовательские возможность одновременной работы от двух до четырех пользователей на разных участках доски.

Поскольку дошкольники в большинстве своем кинестетики, то для ДОО было бы целесообразно выбирать интерактивные доски с сенсорным управлением. Очевидным преимуществом многопользовательских интерактивных досок является возможность организации групповой работы малышей.

Интерактивная доска является частью системы, в которую также входят компьютер и проектор. С помощью проектора изображение рабочего стола компьютера проецируется на поверхность интерактивной доски. Для работы с дошкольникми предпочтительнее выбирать короткофокусный (ультракороткофокусный) проектор, т.к. он устанавливается в непосредственной близости от доски и, тем самым, обеспечивает комфортную работу при отсутствии попадания светового луча проектора в глаза воспитанникам и педагогу.

*Интерактивная система опроса* – это совокупность устройств (ресивера, пультов) и программного обеспечения, позволяющего проводить голосование (тестирование) и оперативно получать результаты опроса в виде диаграмм (таблиц).

Использование системы опроса позволяет педагогу в любой момент занятия или проходящего мероприятия провести опрос детей по интересующей теме. Нужно лишь задать вопрос и предложить на этот вопрос варианты ответа. Система зафиксирует нажатие участников мероприятия на кнопки пультов и покажет результат в виде диаграммы или таблицы. Система опроса для дошкольников отличается от других подобных систем тем, что на пультах для обучающихся клавиши раскрашены в разные цвета, и дети, выбирая ответ на вопрос, ориентируются не на буквы, а на цвет кнопки, соответствующий правильному варианту. Вопросы теста могут быть представлены как в текстовом, так и в графическом виде. Результаты теста отображаются в виде таблицы или диаграммы и автоматически сохраняются в памяти компьютера.

Большинство современных систем опроса содержат базу данных, в которой к каждому пульту привязан обучающийся. Такая организация программного обеспечения позволяет автоматически занести результаты тестирования во встроенный журнал успеваемости и сохранить в файле, а также просмотреть результат тестирования по каждому ученику или по группе в заданный период времени. Кроме того, общие результаты тестирования могут быть схематически представлены в виде круговых диаграмм и гистограмм, что позволит быстро оценить успеваемость и результаты тестирования. Впоследствии они могут быть импортированы в Microsoft Excel или Microsoft Word.

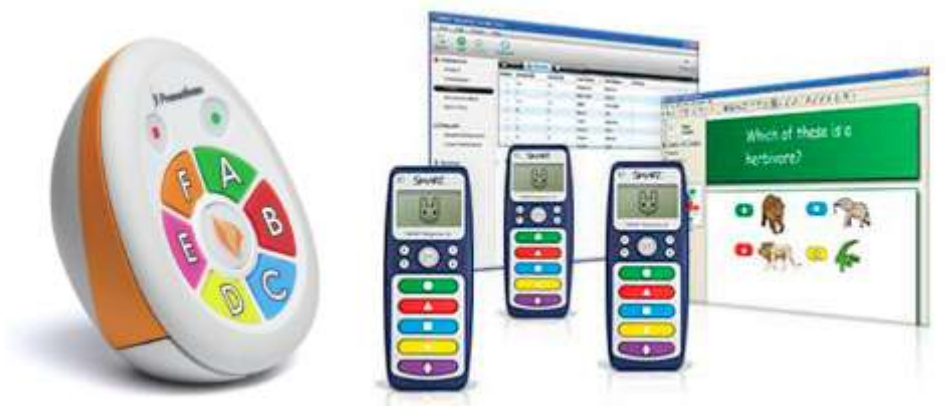

Для создания и проведения опросов используется специальное программное обеспечение. Система интерактивного опроса превращает детей в активных участников процесса.

*Интерактивный стол* – это электронный стол, поверхностью которого является интерактивный многопользовательский экран.

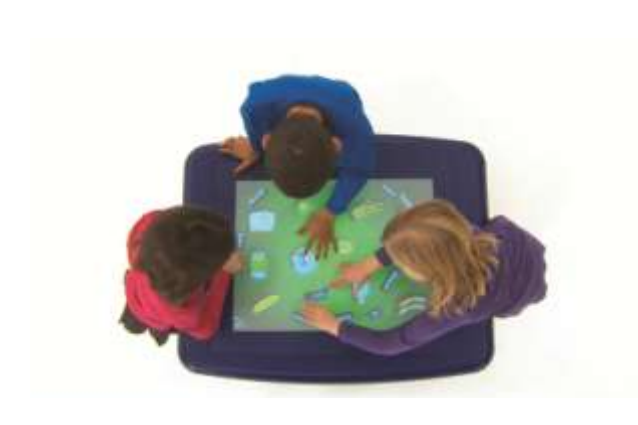

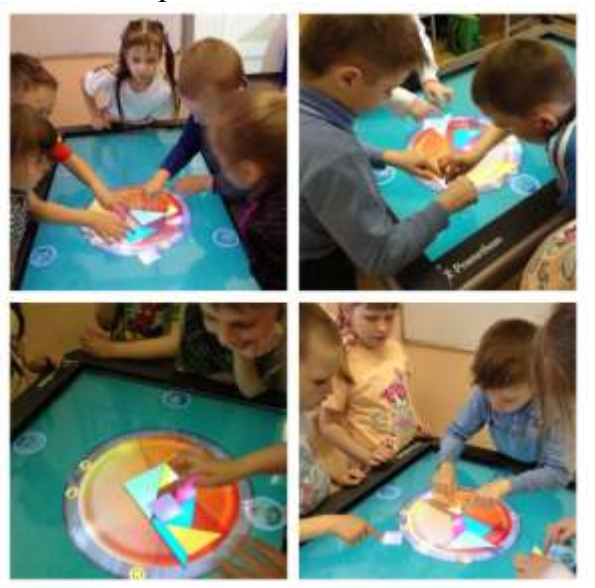

Чем интерактивный стол отличается от интерактивной доски? В первую очередь интерактивный стол позволяет организовать групповую работу за счет многопользовательского режима работы. Программное обеспечение некоторых интерактивных столов содержит также инструменты, позволяющие распределить роли в группе. Определиться с выбором того или иного интерактивного стола поможет знакомство с возможностями встроенных приложений для

обучающихся. Наилучшим вариантом является возможность подключения стола к постоянно пополняемому хранилищу приложений в Интернете.

*Мобильное устройство* – портативное, переносное, персональное электронное устройство для оперативного сопровождения текущих действий пользователя, связанных со сбором, отображением, хранением, обработкой и передачей информации, в том числе в глобальной сети.

К мобильным устройствам можно отнести смартфоны, планшеты, некоторые электронные книги. Сегодня достаточно большое количество дошкольников умеют обращаться с планшетами, но, чаще всего, это обращение сводится к умению открыть приложение с компьютерной игрой. Однако существует большое количество мобильных образовательных приложений для дошкольников, и, живя в информационном обществе, нельзя отказываться от новых возможностей воспитания и развития малышей.

### **Примеры использования интерактивных средств для обучения дошкольников**

## *Интерактивная доска*

Перечислим некоторые возможности интерактивной доски, которые целесообразно использовать при проведении занятий с дошкольниками.

В первую очередь, это возможность рисовать на экране, используя разные формы кисти и цвета. Такая деятельность, безусловно, способствует развитию творческих способностей обучающихся. Задания могут быть самыми разнообразными: от предложения дорисовать уже готовое изображение (например, овал) до подготовки букета цветов для мам, при этом каждый дошкольник рисует свой цветок в этом букете.

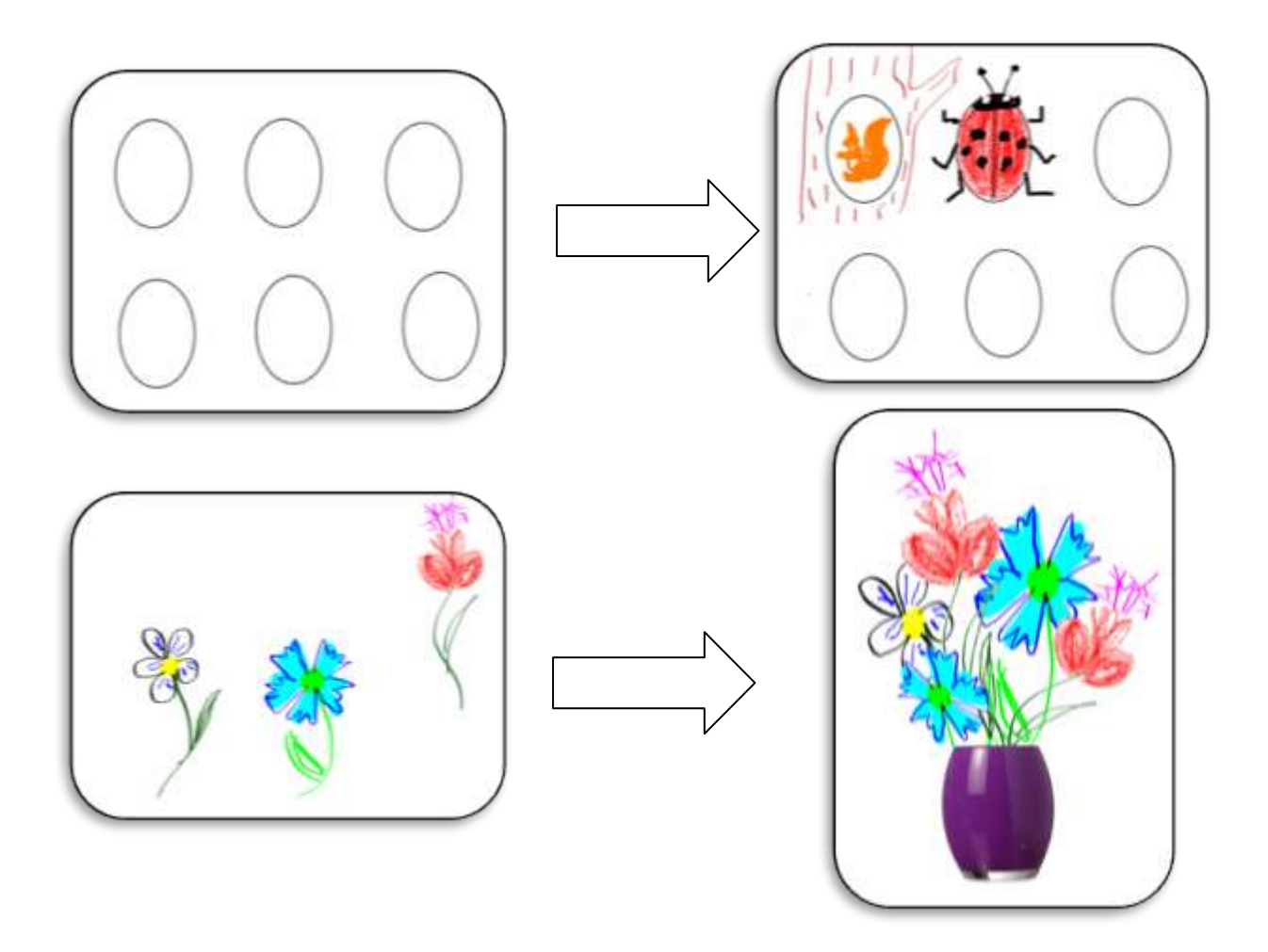

После рисования каждого цветка в отдельности, их необходимо собрать в букет, при этом используются инструменты перемещения и изменения размеров объекта.

Возможность передвигать объекты помогает в таких заданиях, как:

- сопоставление,
- классификация,
- группировка,
- сортировка,
- заполнение пропусков,
- упорядочивание,

конструирование.

Воспитанники могут экспериментировать с заданием и передвигать объекты. Например, задание может быть следующим: «Малышка Ромашка из Цветочного города пригласила своих друзей в гости. После ухода гостей в комнате у Ромашки остался жуткий беспорядок. Давайте поможем ей и Незнайке навести порядок в комнате. Как можно рассортировать игрушки? Почему? Где игрушки могут лежать?».

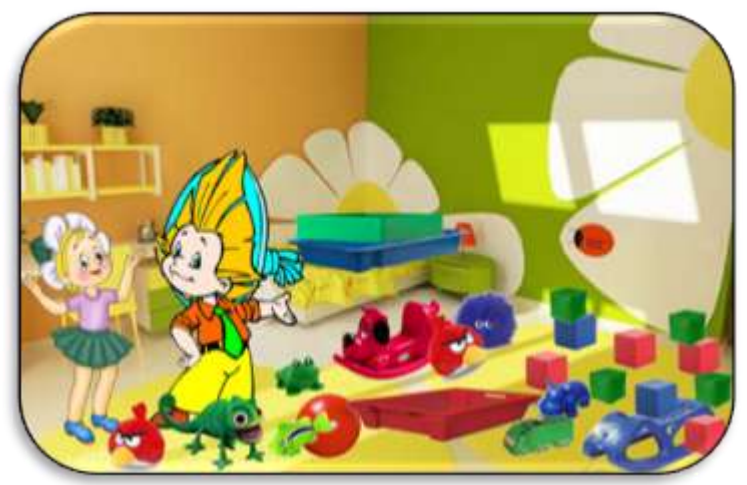

Дети предлагают разные варианты классификации: по цвету, по типу игрушек.

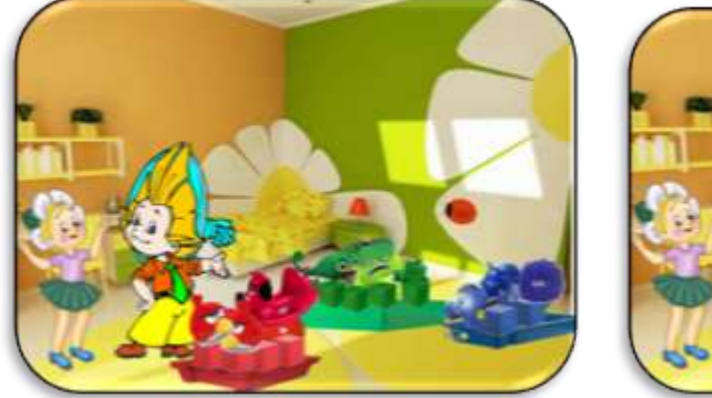

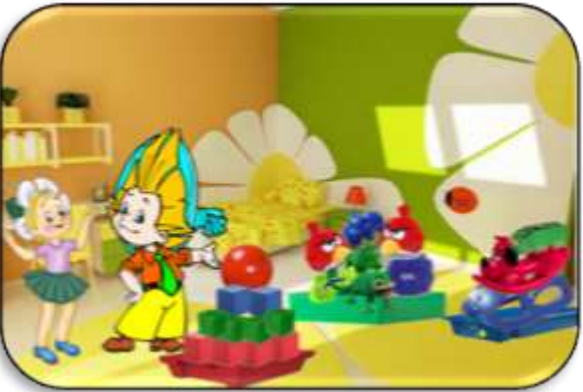

Задания на конструирование способствуют формированию у детей интеллектуально-конструктивной деятельности. Сформированность такой деятельности определяет уровень развития наглядно-действенного и нагляднообразного мышления у ребенка. Способность анализировать графические изображения – вычленять составляющие их элементы, соотносить их друг с другом, синтезировать графический образ – известный отечественный психолог А.Р. Лурия назвал зрительным анализом и экспериментально доказал важность и необходимость развития этого психического качества для успешного начала школьного обучения.

К таким заданиям относятся выкладывание силуэтов объектов из палочек (спичек) по образцу. Например, выложи по образцу из спичек корову. Она смотрит влево, переложи две спички так, чтобы она смотрела вправо.

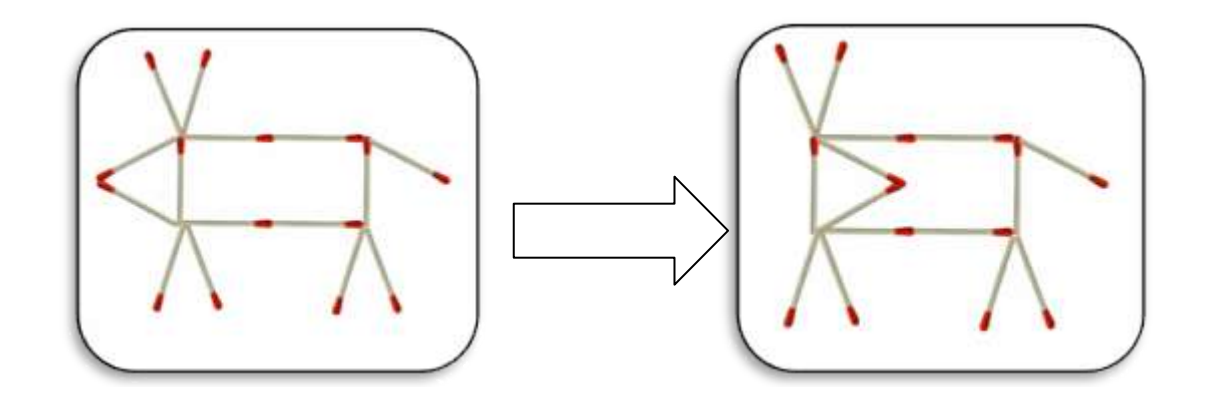

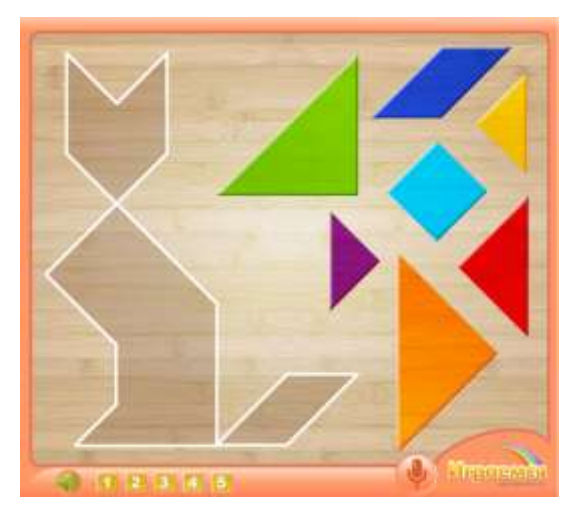

Задания на конструирование различных объектов из элементов танграма не только способствуют интеллектуальному развитию детей, но и очень нравятся им. Смысл этой логической игры, пришедшей к нам из Древнего Китая, заключается в том, что из семи простых геометрических фигур нужно собрать новую, более сложную фигуру, обозначенную контуром. Для этого нужно использовать все детали танграма, и они не должны накладываться друг на друга.

Воспитатель России-2013 О.А. Скотников придумал конструктор «Сказочные треугольники», состоящий из 16 равнобедренных прямоугольных треугольников разного размера. Конструктором дети пользуются индивидуально, но его легко воспроизвести на интерактивной доске.

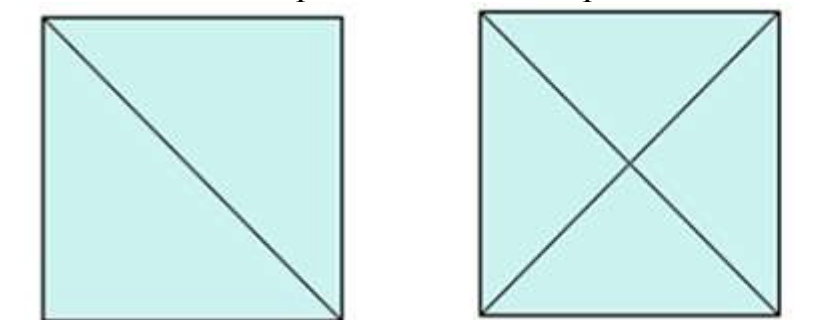

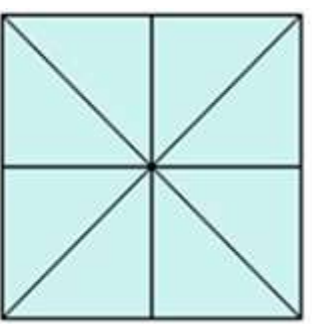

После обучения работе с конструктором (подробнее с этапами работы можно познакомиться в статье «Конструирование в детском саду для детей старшего дошкольного возраста» на сайте [http://bit.ly/1wjzmST\)](http://bit.ly/1wjzmST) автор предлагает некий синтез конструирования и сказки. Дети, слушая сказку, составляют сюжетную картину по образцу, используя весь набор конструктора. И вот здесь интерактивная доска просто необходима как поле для конструирования.

### *Сказка «Заюшкина избушка»*

*Жили-были лиса да заяц. У лисы была избушка ледяная, а у зайца – лубяная. Пришла весна – у лисы избушка-то и растаяла, а у зайца стоит постарому.*

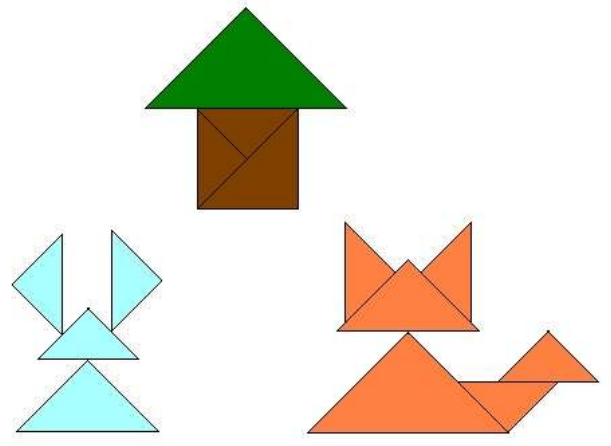

*Лиса попросилась к зайчику погреться да его из избушки-то и выгнала. Идет зайчик и плачет, а навстречу ему собака.*

*— О чѐм, зайчик, плачешь?*

*— Как мне не плакать? Была у меня избушка лубяная, а у лисы ледяная. Пришла весна, у неѐ избушка растаяла – она попросилась ко мне погреться да и выгнала меня.*

*— Не плачь, зайчик, говорит собака, — я еѐ выгоню.*

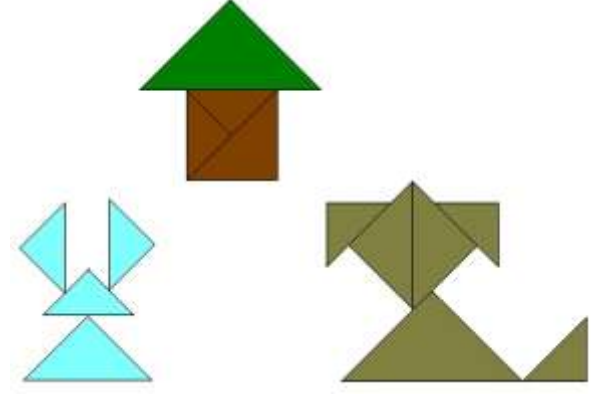

*Подошли они к избушке.*

*— Ав-ав-ав! Поди, лиса, вон!*

*А лиса им с печи:*

*— Как выскочу, как выпрыгну – пойдут клочки по закоулочкам!*

*Собака испугалась и убежала.*

*Сел зайчик под кустик и плачет. Идѐт мимо медведь.*

*— О чѐм, зайчик, плачешь?*

*— Как мне не плакать? Была у меня избушка лубяная, а у лисы ледяная. Пришла весна, у неѐ избушка растаяла – она попросилась ко мне погреться да меня и выгнала.*

*— Не плачь, зайчик, говорит медведь, — я еѐ выгоню.*

*— Нет, медведь, не выгонишь. Собака гнала – не выгнала, и ты не выгонишь.*

*— Нет выгоню!*

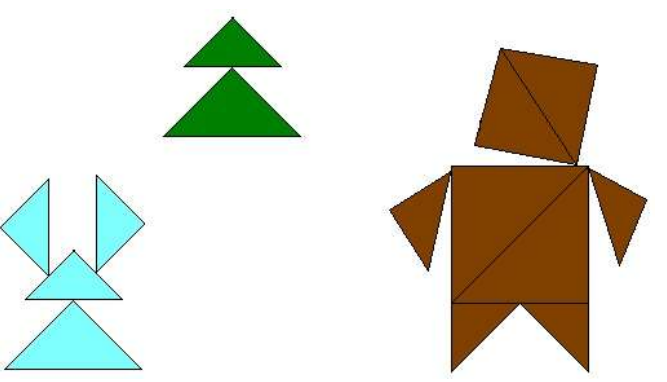

*Пошли к избушке. Медведь как заревѐт: — Поди, лиса, вон! А она ему с печи: — Как выскочу, как выпрыгну – полетят клочки по закоулочкам! Медведь испугался и ушѐл.*

*Сидит зайка под кустиком и плачет. Идѐт мимо петушок, золотой гребешок, и косу на плече несѐт.*

*Увидал зайчика и спрашивает*

*— Что ты, зайка, плачешь?*

*Рассказал ему зайчик про свою беду.*

*— Пойдѐм, я еѐ выгоню, говорит петушок.*

*— Нет, не выгонишь. Собака гнала – не выгнала, медведь гнал – не выгнал.*

*— А я выгоню, пойдѐм!*

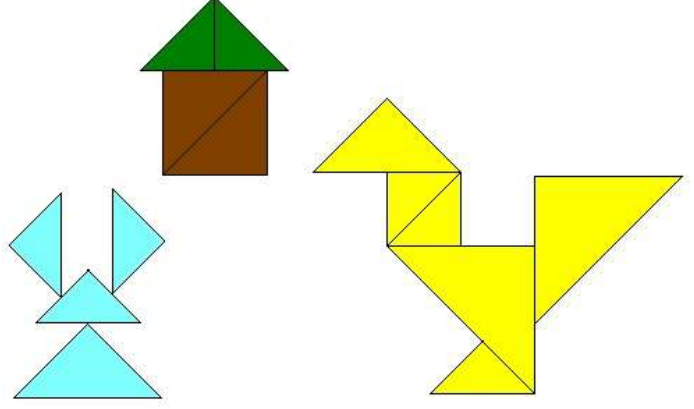

*Подошли к избушке. Петух и запел:*

*— Ку-ка-ре-ку! Несу косу на плечи, хочу лису посечи. Ступай, лиса, вон!*

*А лиса испугалась и говорит:*

*— Одеваюсь…*

*— Ку-ка-ре-ку! Несу косу на плечи, хочу лису посечи. Поди, лиса, вон!*

*А она говорит:*

*— Шубу надеваю…*

*Петух в третий раз как закричит:*

*— Ку-ка-ре-ку! Несу косу на плечи, хочу лису посечи. Ступай, лиса, вон! Она и выскочила из избушки, в лес убежала. И стали они жить –поживать в лубяной избушке.*

Таким образом, задания на интерактивной доске позволяют формировать у обучающихся дошкольного общего образования воображение, которое реализуется в разных видах деятельности, умение различать условную и реальную ситуации, умение подчиняться разным правилам и социальным нормам,

развивать мелкую моторику, умение контролировать свои движения и управление ими; установливать причинно-следственные связи.

## *Интерактивный стол*

Интерактивный стол целесообразно использовать для организации работы в группе. Это может быть совместная деятельность по собиранию пазлов, конструированию изображений из элементов танграма или выполнение группового задания с использованием специальных возможностей программного обеспечения для организации групповой работы. Приведем пример организации такой работы на примере задания «Поиск животных в зоопарке», которое предлагает программное обеспечение интерактивного стола ActivTable (подробнее можно прочитать по ссылке [http://intel.ly/1k015Ei,](http://intel.ly/1k015Ei) авторы идеи Чулихина Е.А., Короткова В.Е.).

Интерфейс задания «Поиск животных в зоопарке» представляет собой изображение природного зоопарка «Сафари». Границы территории парка намного больше, чем площадь стола, поэтому, дети могут увидеть, что находится за видимыми границами, если будут перемещать фоновое изображение на сенсорной поверхности стола.

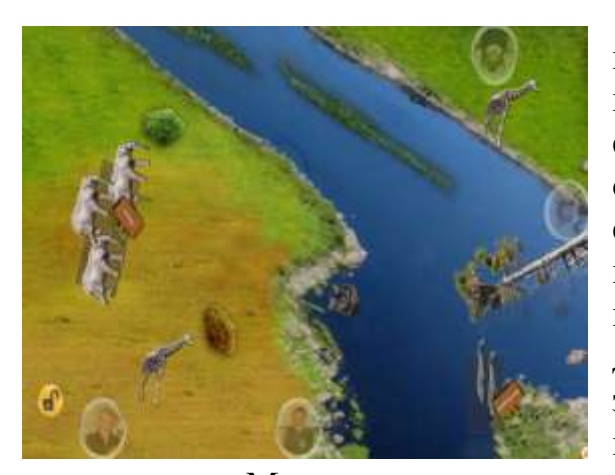

В зоопарке «Сафари» произошла неразбериха. Все животные сбежали из своих мест обитания. Воспитанникам необходимо создать команды, которые будут искать определѐнных животных и возвращать из в свои вольеры. Животные могут «прятаться» в зарослях кустарника, в лесу, под камнями, под берегами реки. Ребята должны договориться, как они будут выполнять задание: можно сначала найти и «вернуть в вольер» одну группку животных, затем

другую и т.д. Можно распределить всех животных между собой и искать их всех одновременно и т.п. (коммуникационные (совместные) способы деятельности (обмен действиями, информацией, распределение ролей при совместной работе, обсуждение задания).

### *Мобильные устройства*

В отличие от интерактивного стола, мобильные устройства предназначены для индивидуальной работы. На сегодняшний день в магазинах мобильных приложений можно скачать большое количество разнообразных головоломок, ребусов, пазлов, интерактивных азбук, раскрасок обучающих программ.

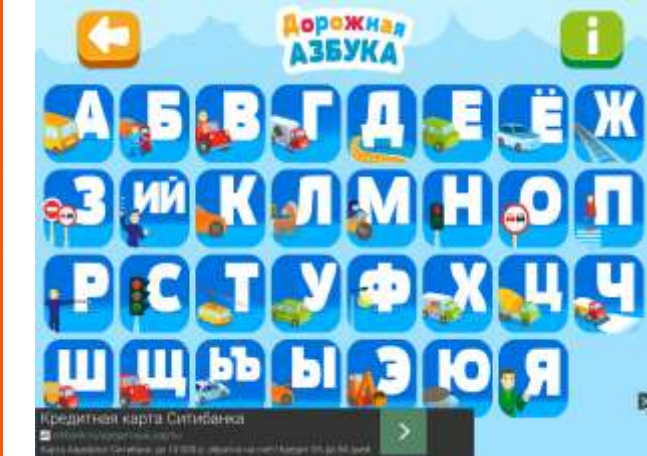

Интерактивная Азбука для iPad

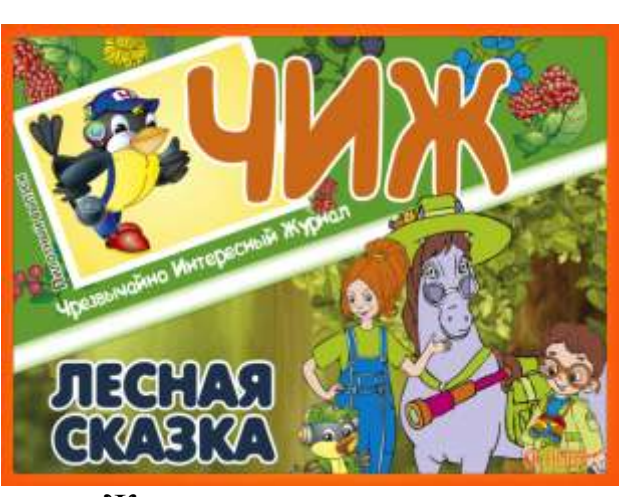

Журнал с головоломками для детей для iPad

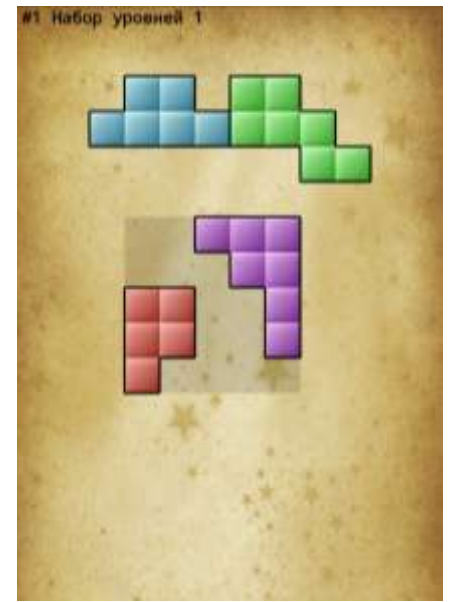

Головоломка «Собери фигуру» для Android

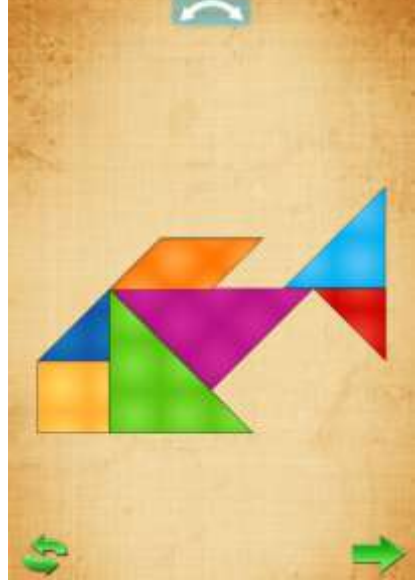

Танграм для Android

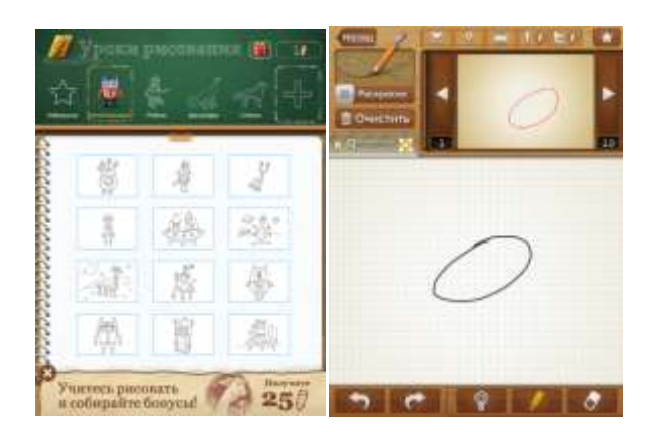

Приложение «Уроки рисования» для Android

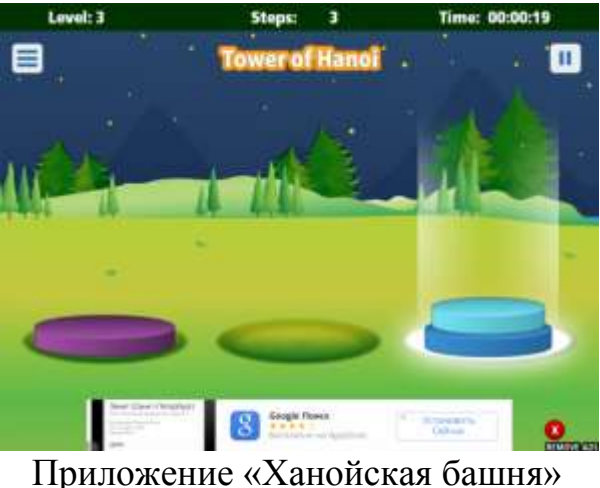

для iPad

Кроме игровых приложений на планшетах существуют приложения, являющиеся инструментами создания продуктов. Например, находясь на прогулке, воспитанники вместе с педагогами могут сфотографировать на планшет

признаки осени, а затем на занятии сделать коллаж из этих фотографий с помощью приложения PicCollage.

# *Создание коллажа в приложении PicCollage*

Создание коллажа начинается с чистого листа с приглашением «Нажмите здесь, чтобы создать новый коллаж» (Tap here to create a new collage). Далее на листе появится новое приглашение «Нажмите в любом месте, чтобы добавить фото» (Tap anywhere to

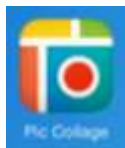

add a photo). Добавить фото, картинки из Интернета, текст или стикеры можно, нажав кнопку со знаком «+» внизу экрана.

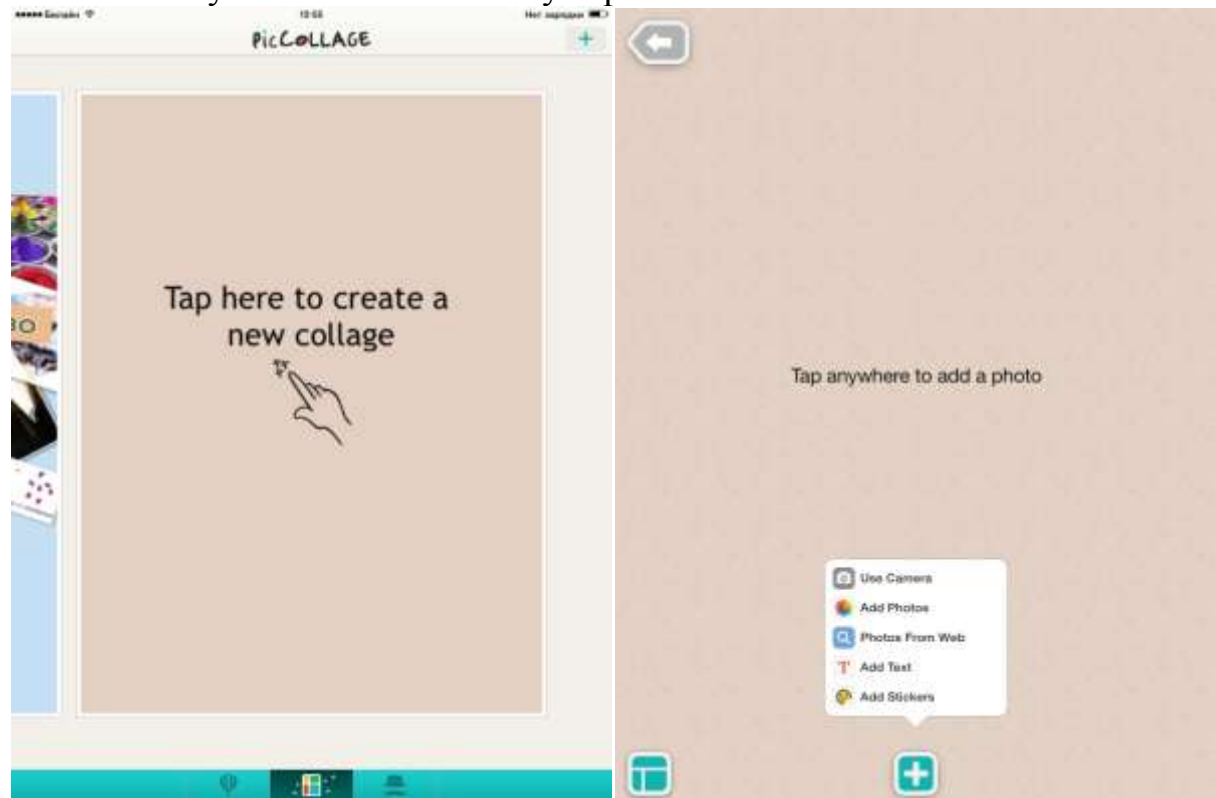

Фото можно добавить сразу с фотокамеры (Use Camera - при выборе этой команды откроется приложение Камера для съемки), из фотоальбома (Add Photos - фотопленка), из Интернета (Photos From Web – запрос в поисковом окне), из социальных сетей Facebook и Instagram (Add Photos - Facebook или Instagram). Для добавления фото необходимо в окне предварительного просмотра отметить нужные фотографии «галочкой», а затем нажать кнопку с такой же «галочкой» в правом верхнем углу диалогового окна. Фотографии «кучей упадут» на лист для коллажа. Отметим, что случайно попавшие в коллаж рисунки можно удалить, перемещая их в правый верхний угол холста, туда, где появляется значок корзины.

Далее необходимо выбрать самостоятельно расположить фотографии или воспользоваться кнопкой в нижнем левом углу, выбрав команду Change Layout (поменять оформление). После выбора команды Вам будет предложено несколько вариантов рамок для имеющегося количества фотографий. Выбранную рамку подтверждаем щелчком на галочку слева в углу.

Если Вас не устроила рамка, можно повторить последнее действие снова и выбрать другой вариант. Фотографии в рамках можно менять местами, щелчком по снимку вытаскивая из одной ячейки и перетаскивая в другую.

Чтобы подписать коллаж, необходимо нажать на кнопку «+» в центральной нижней части рисунка, и далее команду «Add Text». В появившемся окне можно набрать текст, установить необходимый шрифт и цвет текста, а также цвет текстовой подложки, если это требуется. После нажатия на кнопку Done созданная Вами надпись появится на коллаже. Ее можно перемещать, изменять размеры, а также отредактировать двойным щелчком.

Если Вас не устраивает цвет фона, его можно изменить, коснувшись кнопки в левом нижнем углу и выберем команду Change Background (изменение фона). В нижней части экрана нам будут предложено несколько вариантов фоновых рисунков. Приложение PicCollage позволяет добавить в коллаж забавные рисунки, их библиотека находится в меню «+», в разделе Add Stickers. Обращаю Ваше внимание, что не все разделы библиотеки бесплатны, бесплатными являются те, которые помечены словом Free.

Для сохранения коллажа нужно воспользоваться командой в виде стрелочки в правом нижнем углу. Приложение позволяет разместить созданный коллаж сразу в одну из нескольких предлагаемых социальных сетей, переслать по почте (Send by Email) или сохранить в папке с фотографиями (Save to Library).

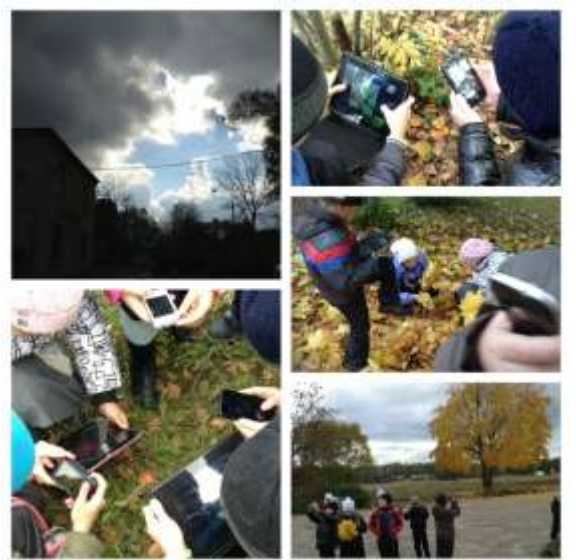

Приметы осени (авт. Чулихина Е.А.)

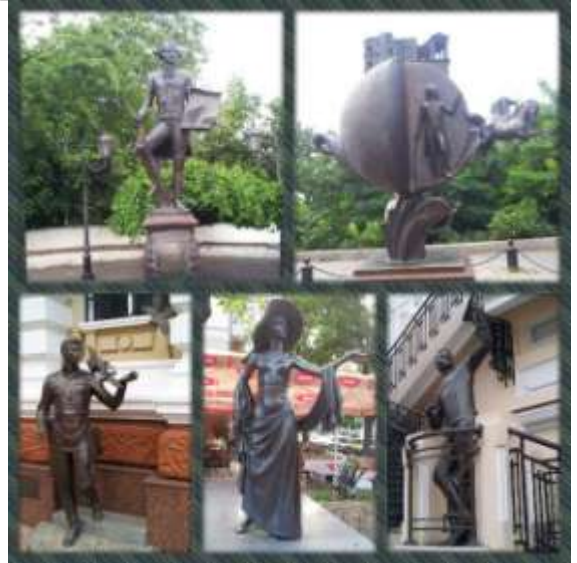

Памятники г.Одессы (авт. Волкова И.А.)

Еще одним инструментом дошкольников может стать приложение для iPad «Объясняшки». Оно позволяет быстро создавать и озвучивать видеоролики в технике скрайбинг. Пример видеоролика «Петсон и Финдус», созданного командой взрослых и детей [\(http://youtu.be/PWLyxlMiQcI\)](http://youtu.be/PWLyxlMiQcI). В идеальном варианте дети сочиняют сказку, озвучивают, рисуют ее покадрово, а затем сохраняют в видеофайл. Кроме реализации собственных идей, можно также иллюстрировать песни, стихи, сказки, придумывать поздравления на праздники. Подробнее о технологии работы в приложении можно узнать, посмотрев видеоролик, созданный автором приложения Сергеем Гевличем [\(http://vimeo.com/52048079\)](http://vimeo.com/52048079)